*Senior Designer & Architect*

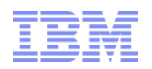

# Assets & Locations – EAM & SCCD Migration Series

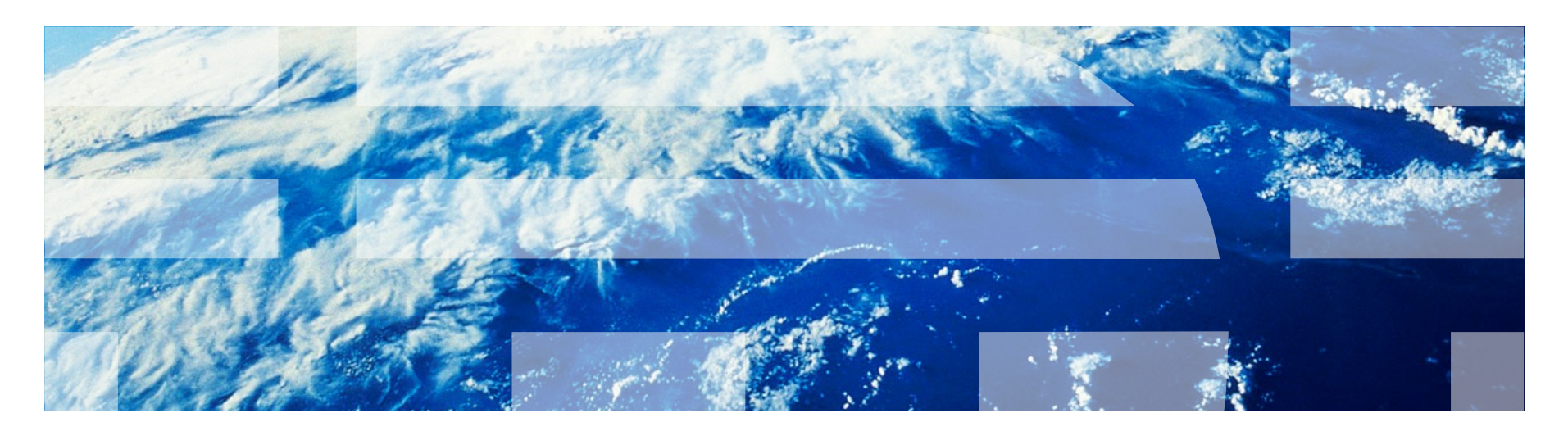

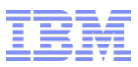

### **Objective**

# To provide an overview of the Assets and Locations

# applications in Maximo 7.5 and highlight the features added

since Maximo 6

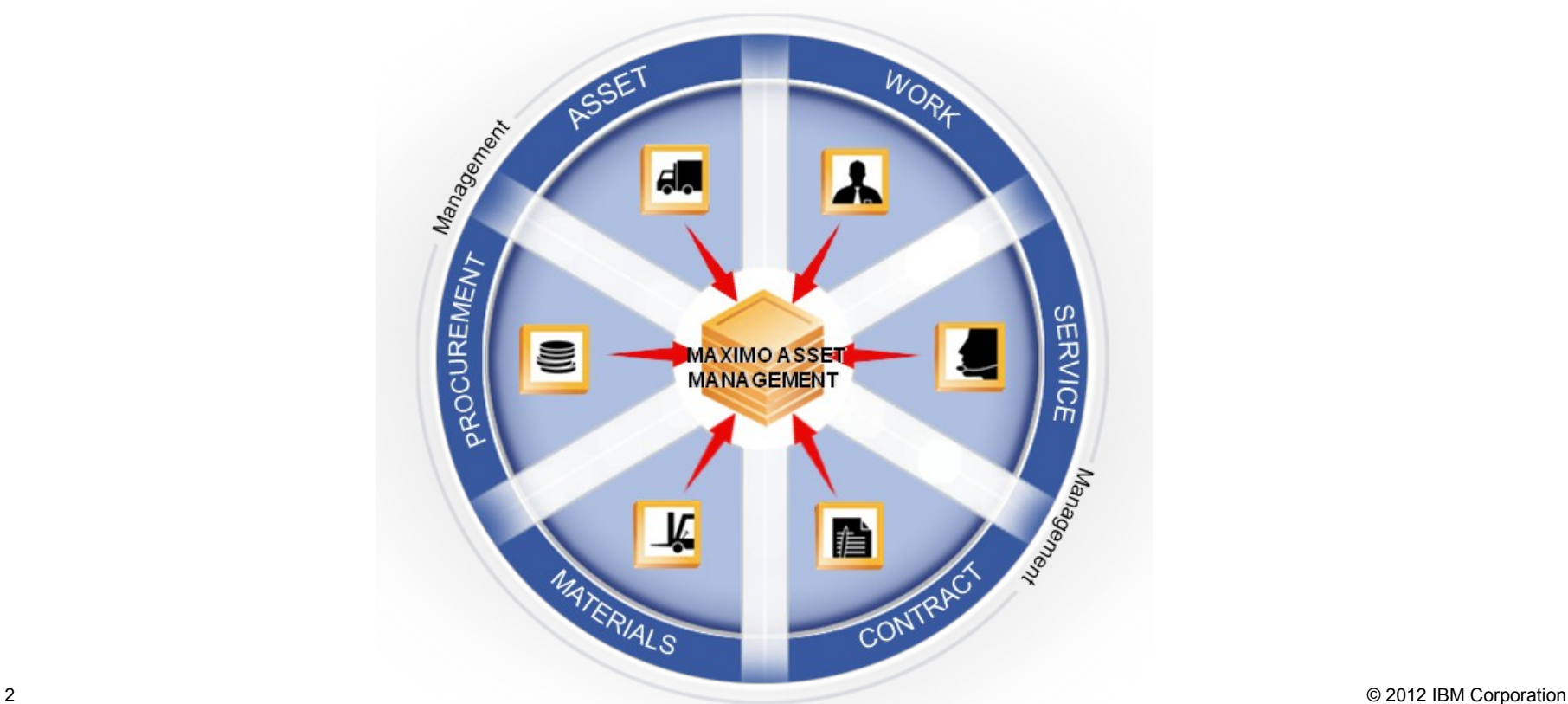

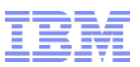

# Maximo Applications

- Assets
	- Asset Templates
	- Service Address\*
	- $-Map<sup>*</sup>$
	- Relationships
	- New Work Tab
	- Issue Items from Storeroom
	- Swap Assets
	- Relationship Viewer
- **Locations** 
	- Service Address\*
	- $-$  Map<sup>\*</sup>

*\* Available today in Scheduler 7.5.1 and will be available in core in future Maximo release*

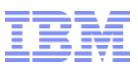

### Enables creation of identical assets using a template

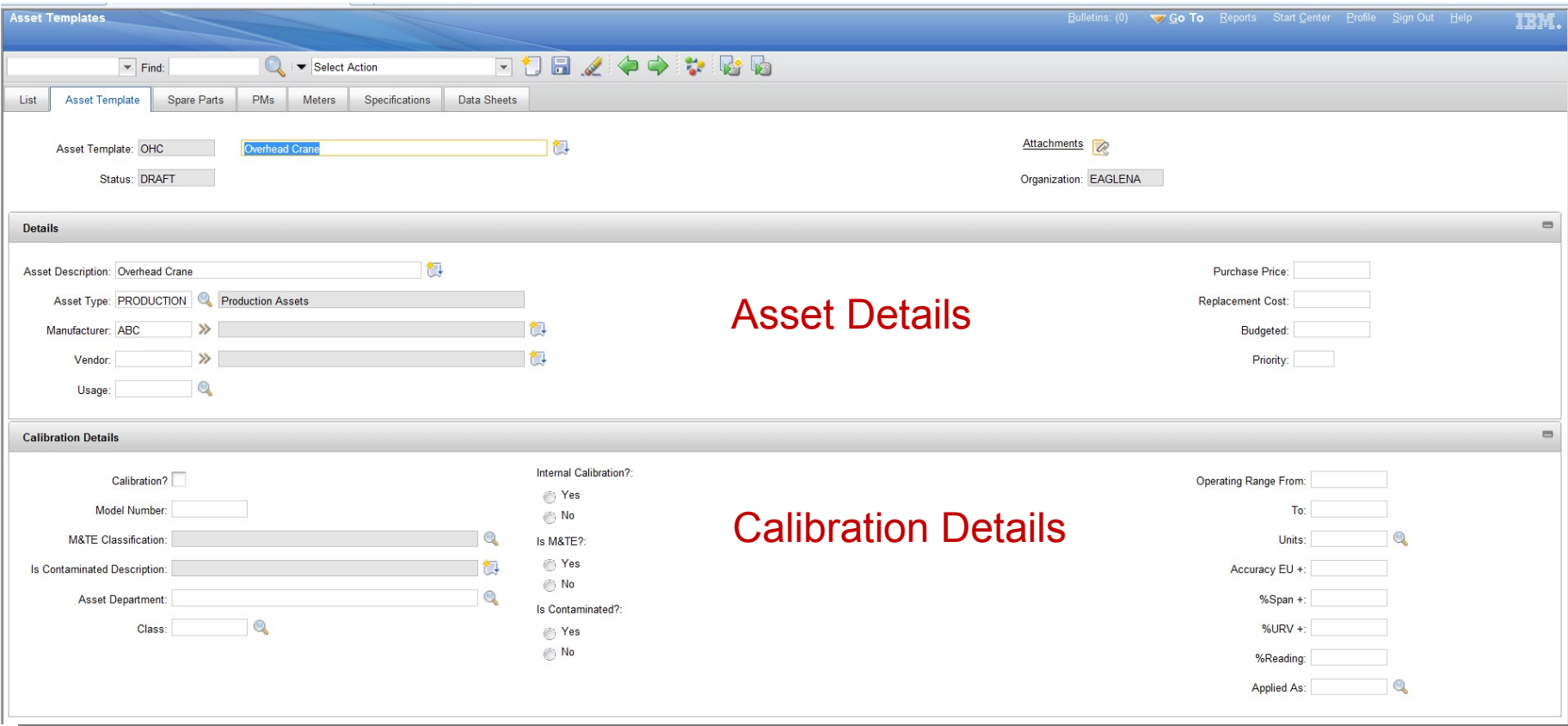

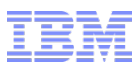

### Identify spare parts in the template

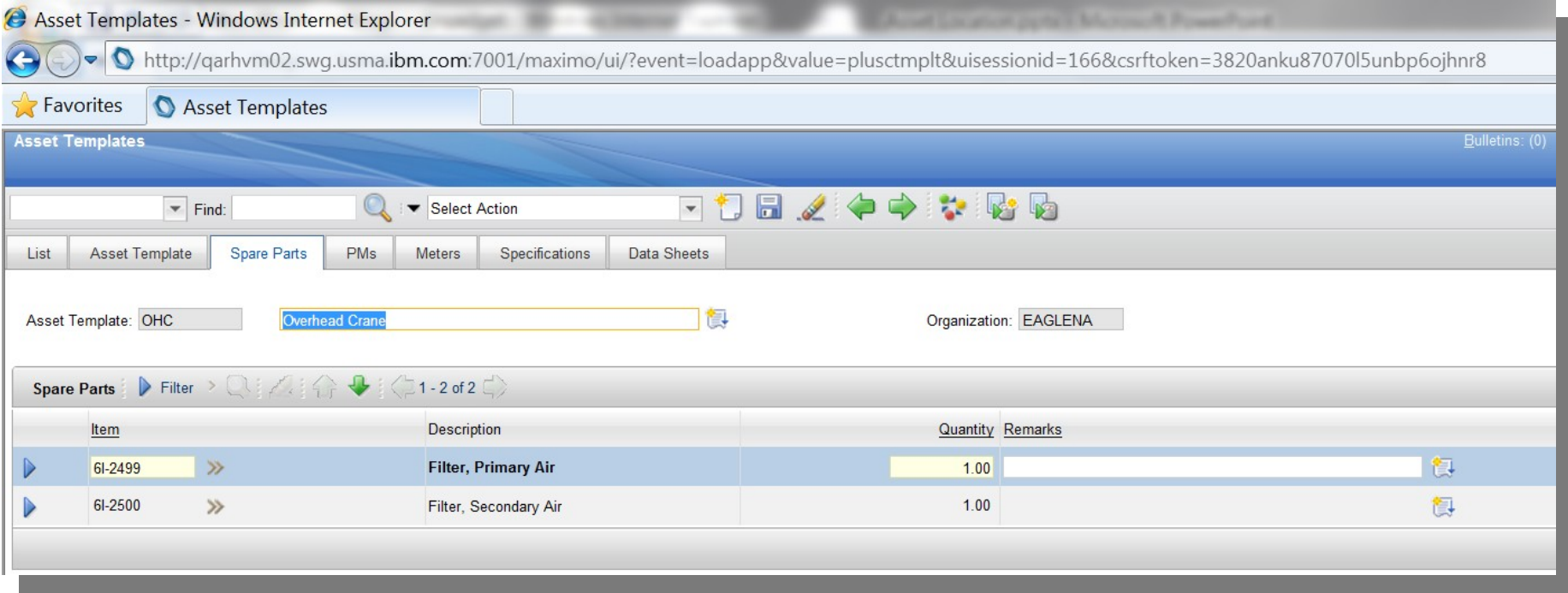

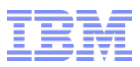

### Identify Master PMs – Create PMs at the time of creating assets

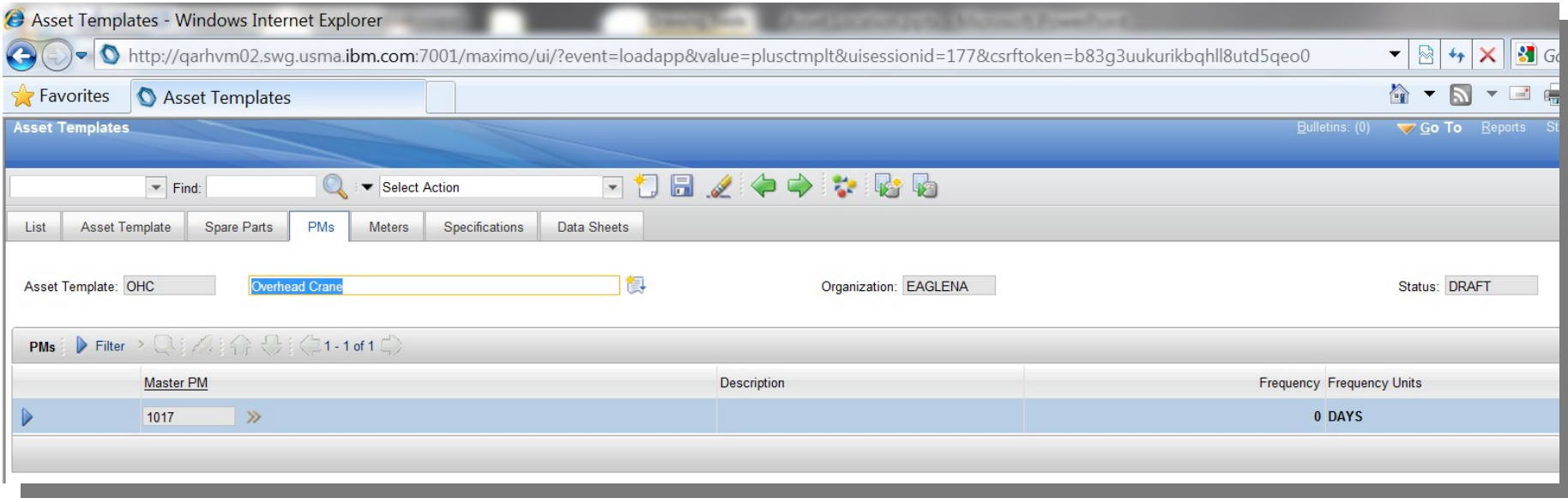

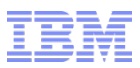

### Identify Master PMs – Create PMs at the time of creating assets

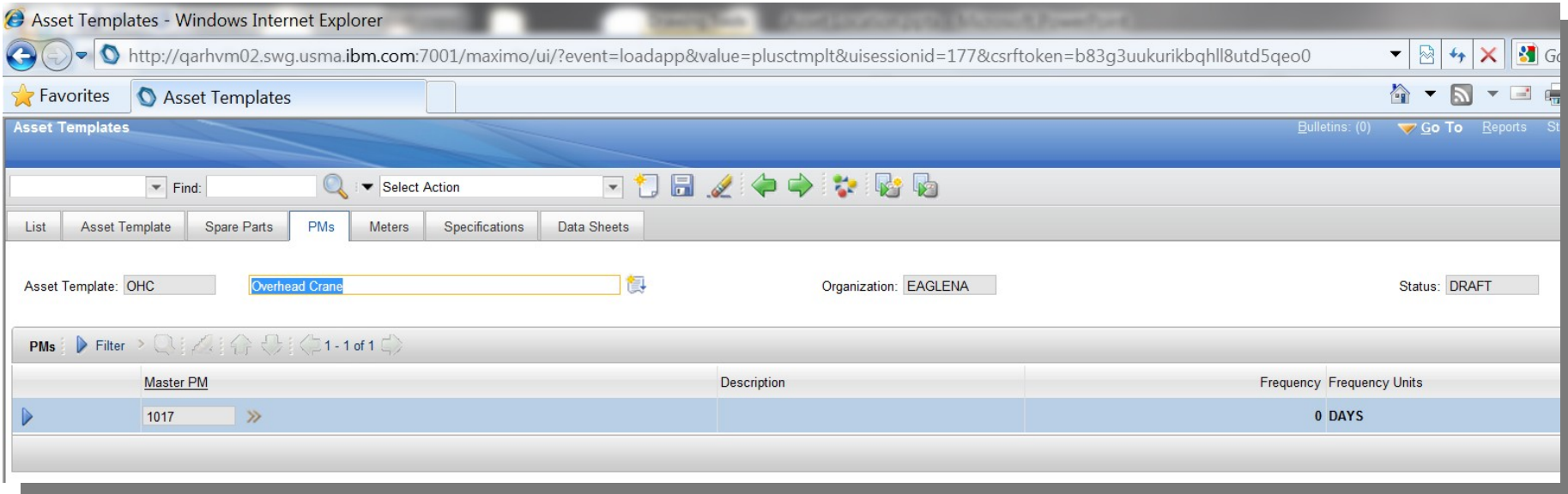

### Meters, Specifications & Data Sheets

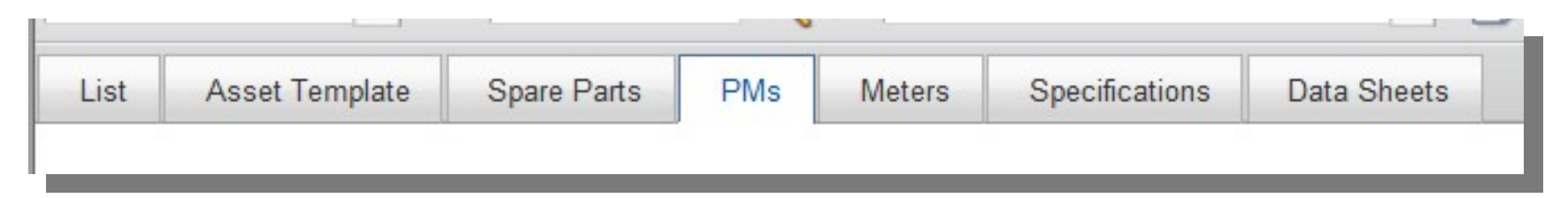

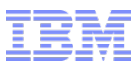

### Asset Templates - Actions

Status Enabled

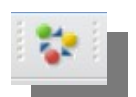

*Draft, Active & Inactive*

### Generate New Assets

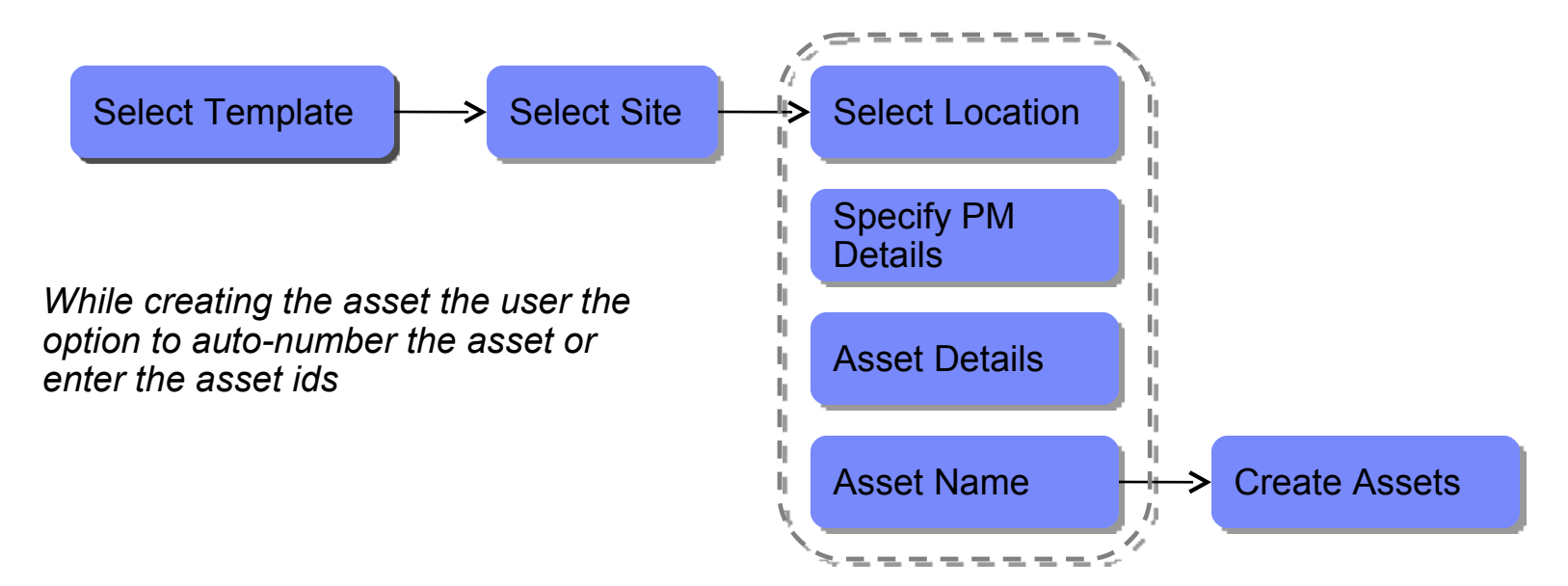

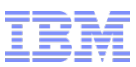

# Generate New Assets

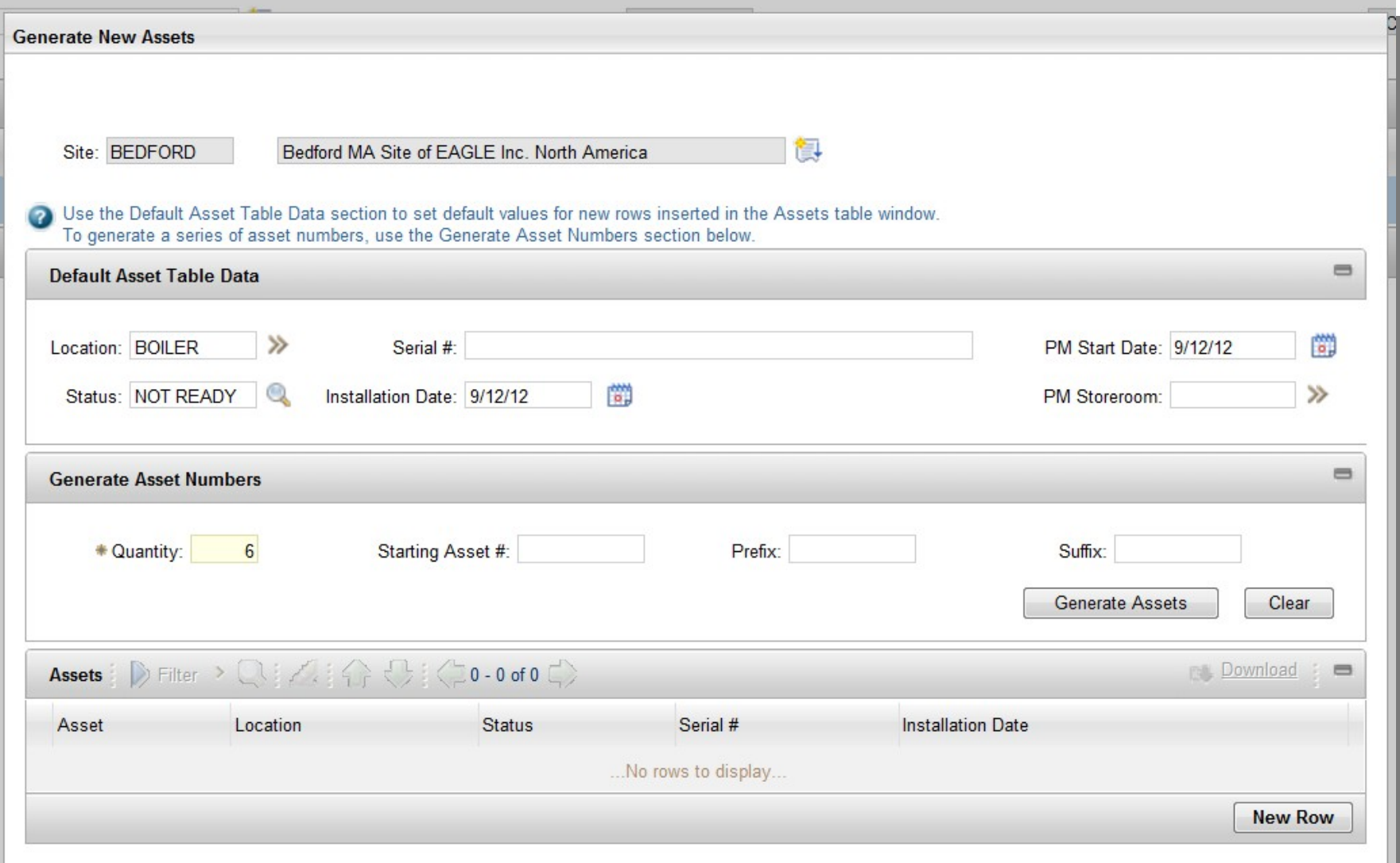

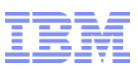

# Asset Templates - Actions

### Apply templates to existing Assets

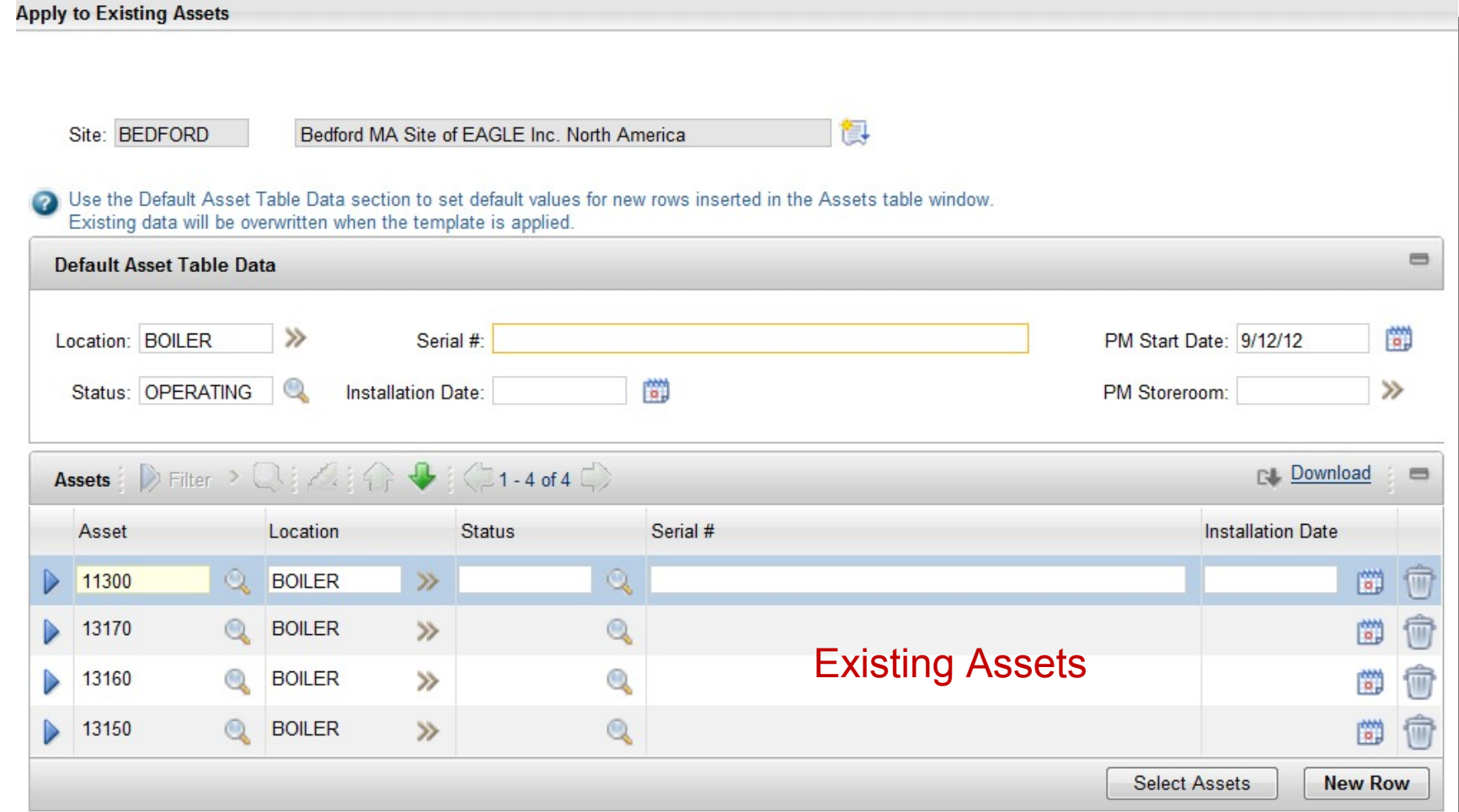

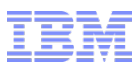

# Asset Templates - Actions

### View Asset Template Usage

**View Asset Template Usage** 

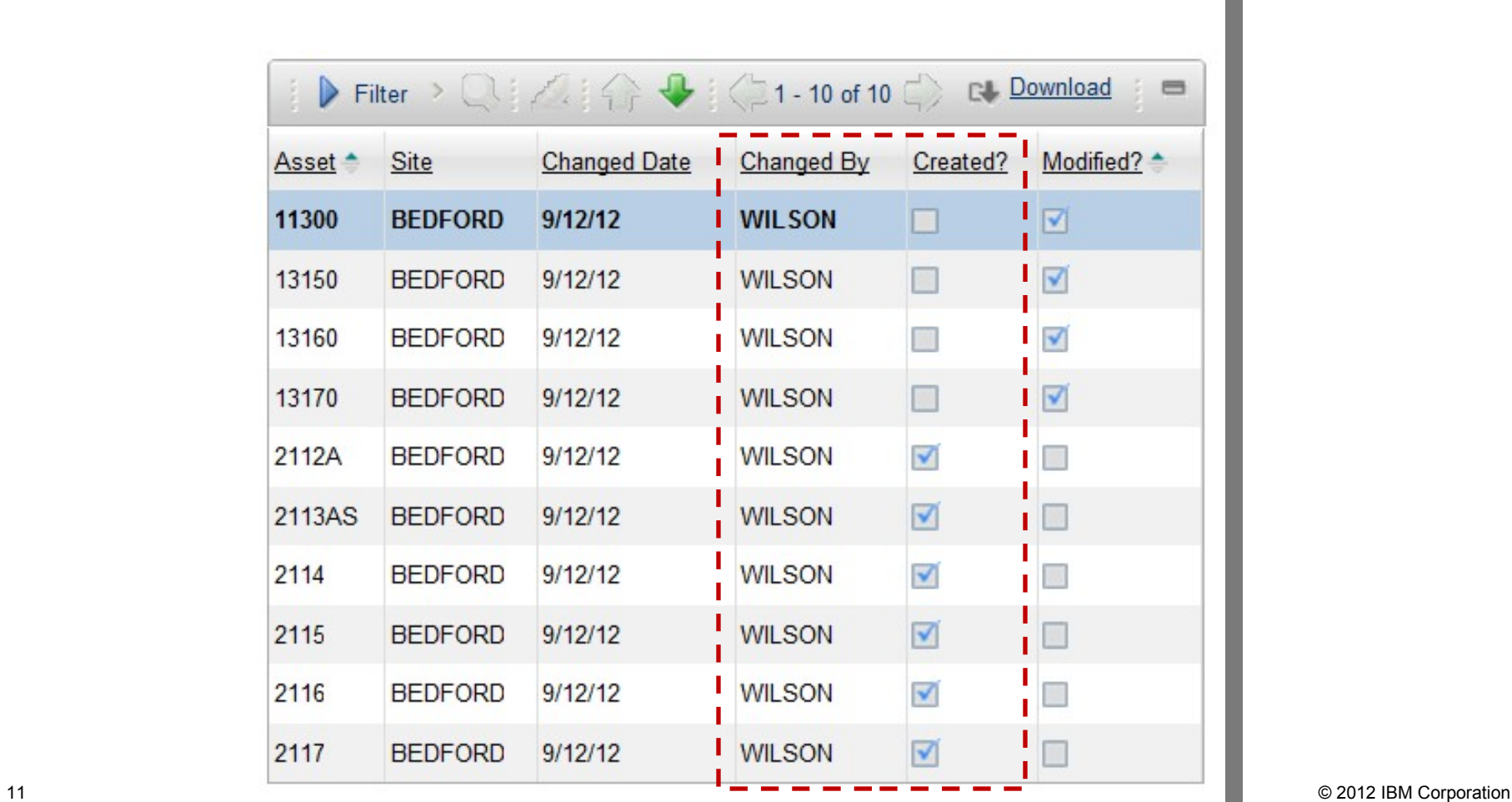

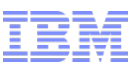

## Service Address and Maps

#### **New Service Address application**

#### **Service Address and Map tabs on:**

- Locations
- Assets
- Work Order (Activity, Change, Release)
- Service Requests (Incident, Problem)

#### **Map tab added to:**

- Labor
- Crews

Start and End Location can be defined

#### **New Map Manager application**

- Define map provider
- Define map tips
- Define menu items (More Information)

### **Locations – action Manage Systems identifies Address System which derives a service address by using a location hierarchy.**

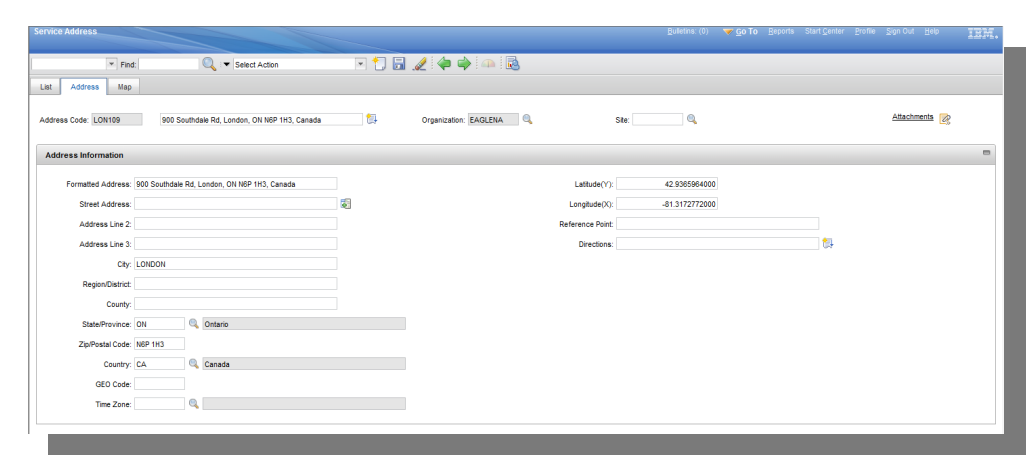

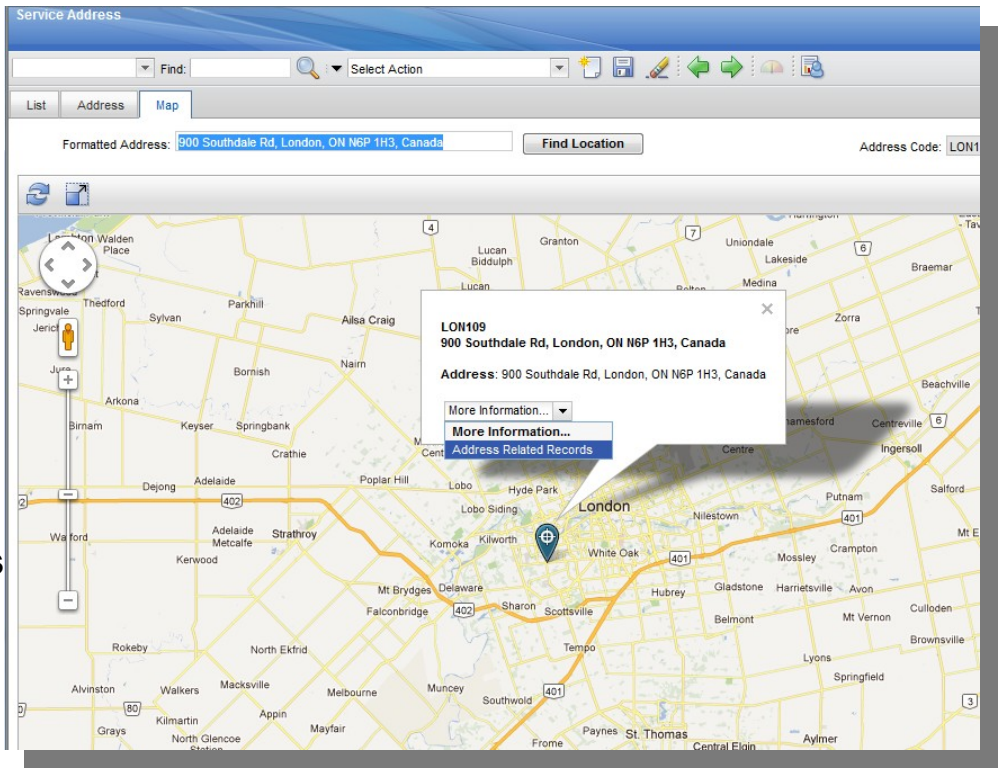

© 2012 IBM Corporation

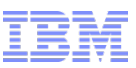

 $A: \bigcap A \times A$ 

## **Relationships**

Enables associating assets that are not necessarily parent-child

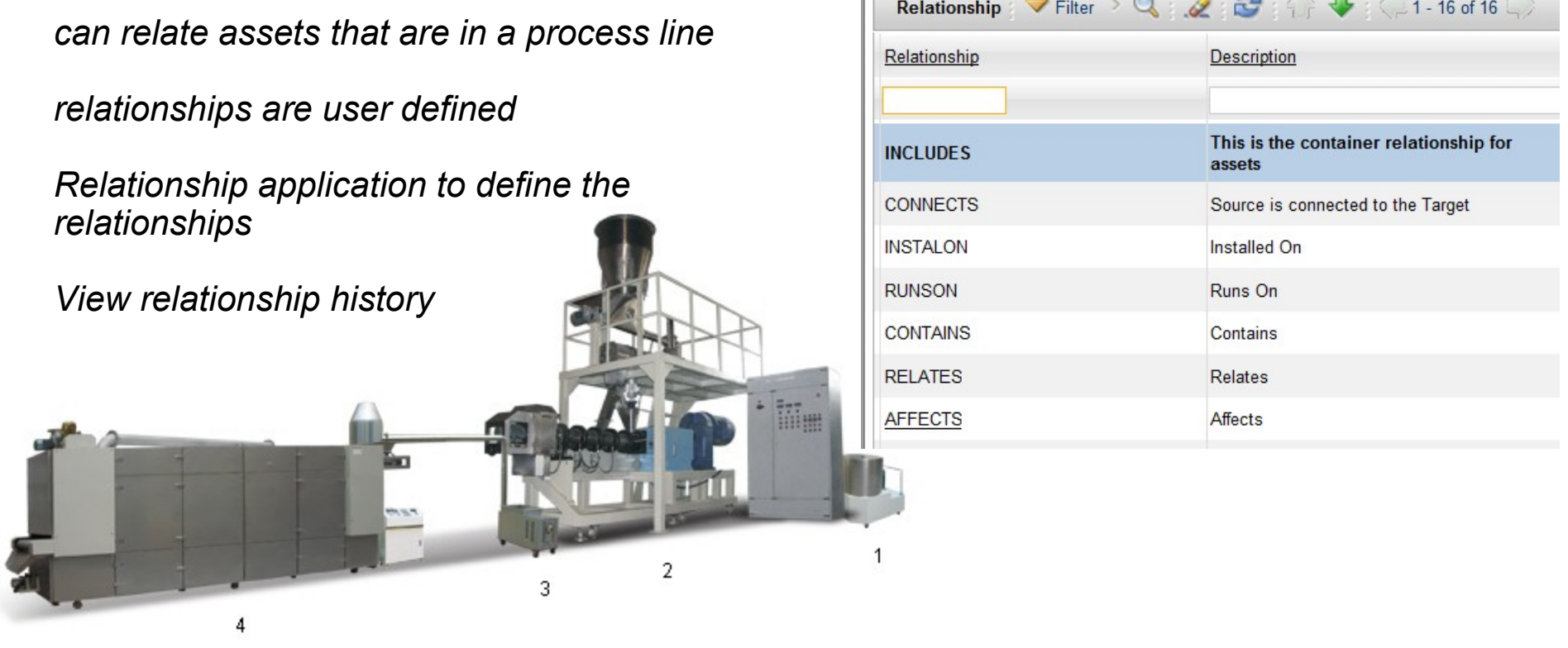

Picture Source: [Jinan Dayi Extrusion Machinery Co., Ltd.](http://www.made-in-china.com/showroom/jessetsui/companyinfo/Jinan-Dayi-Extrusion-Machinery-Co-Ltd-.html)

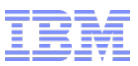

# Topology Viewer

### Enables the user to view asset relationships graphically

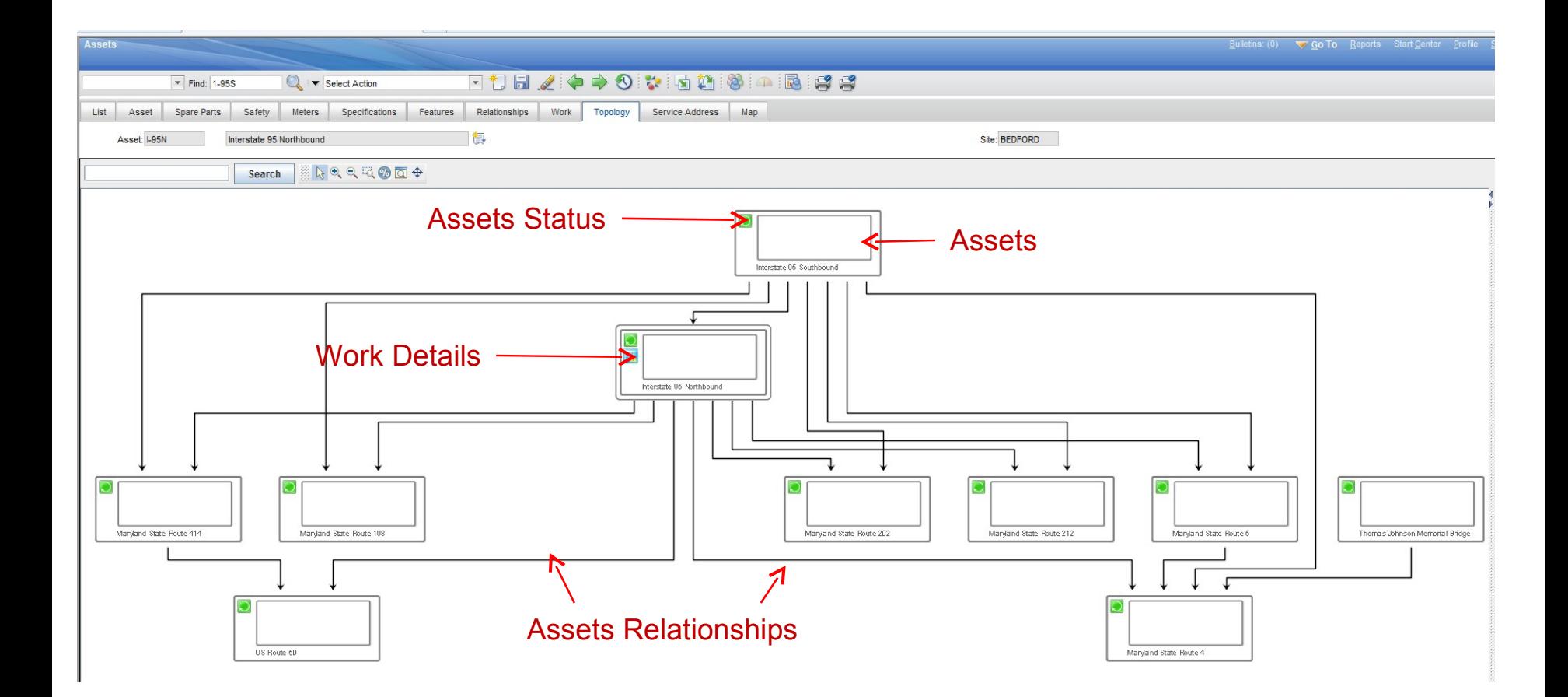

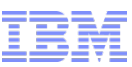

# Topology Viewer

### Enables the user to perform asset related actions

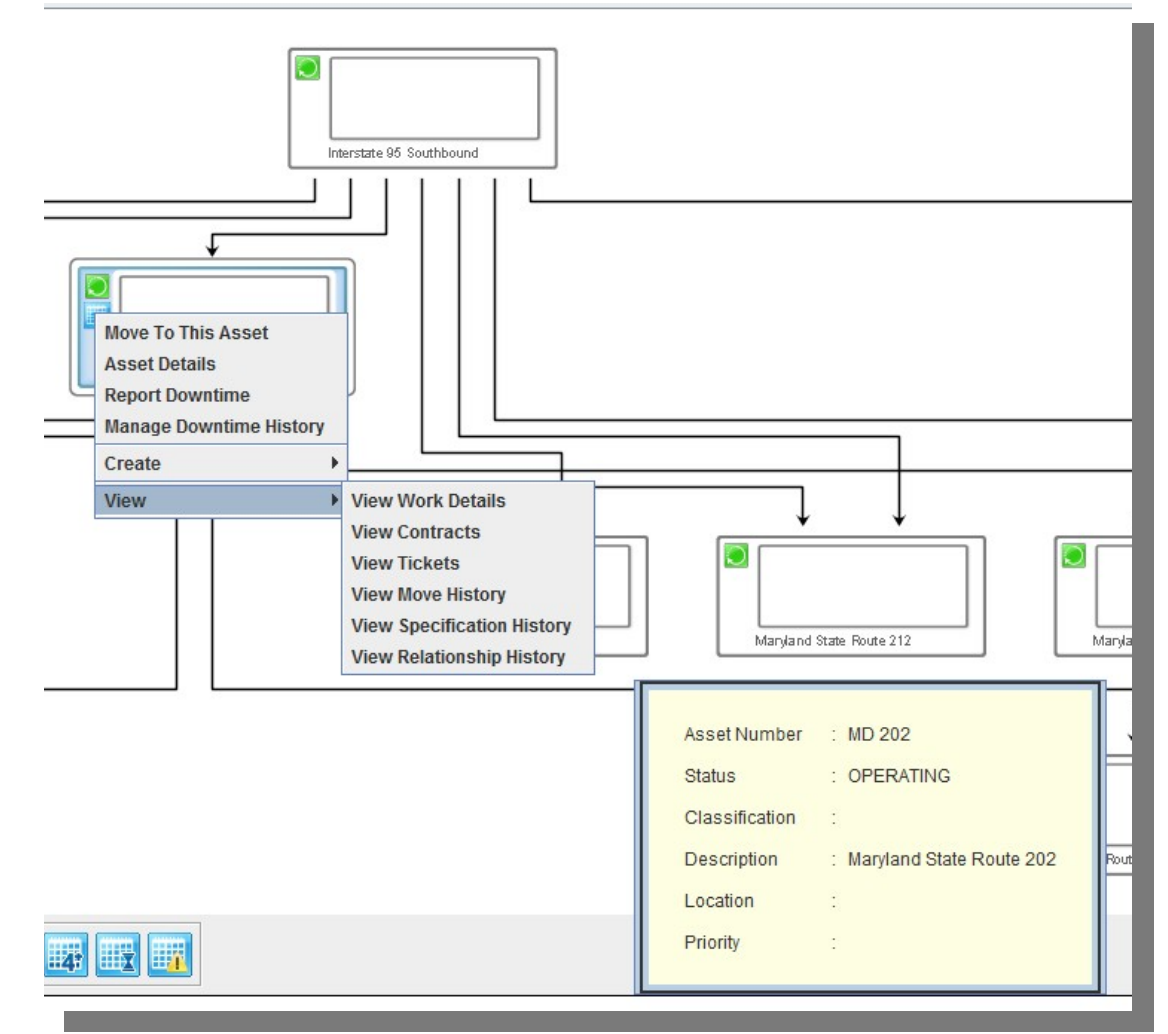

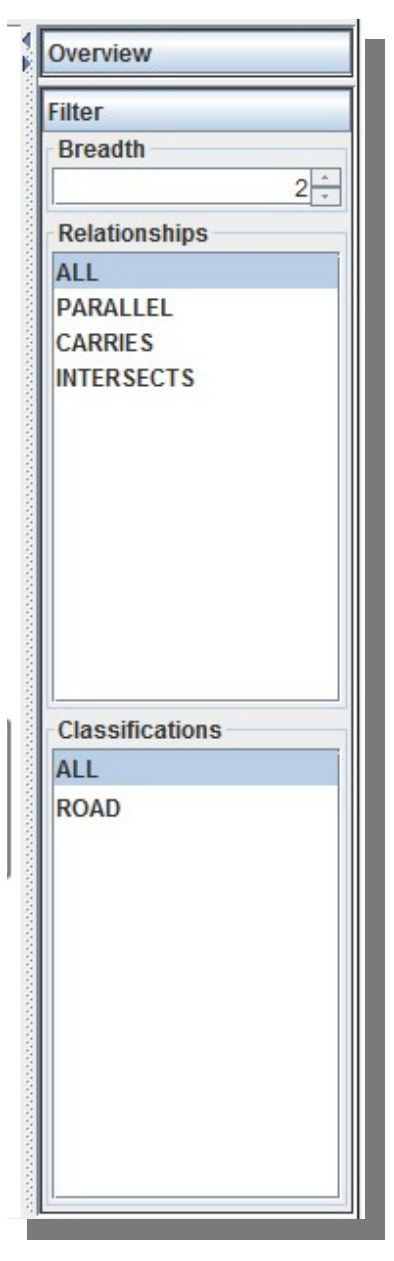

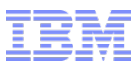

# Work tab

### Enables the user to view open work orders and tickets

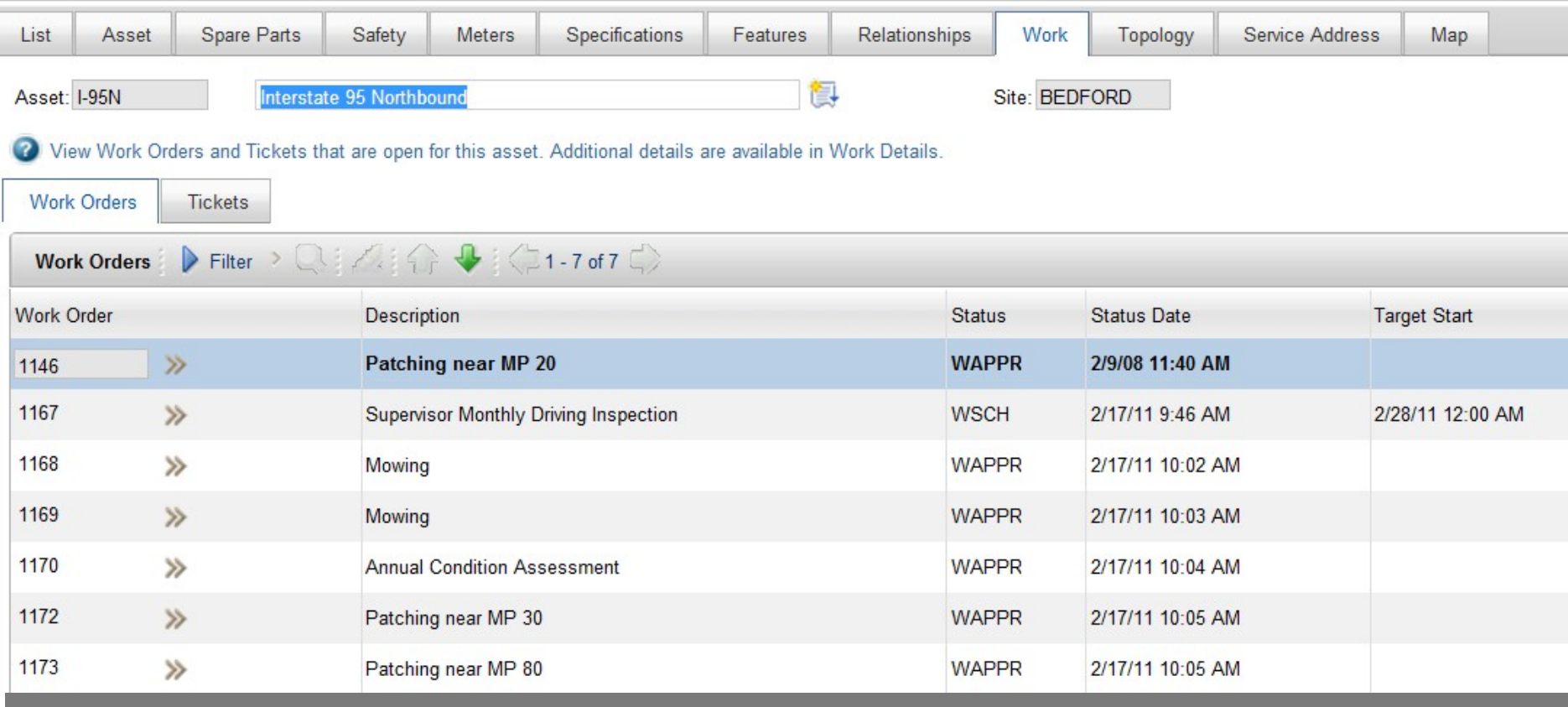

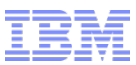

# Work tab – View Work Details

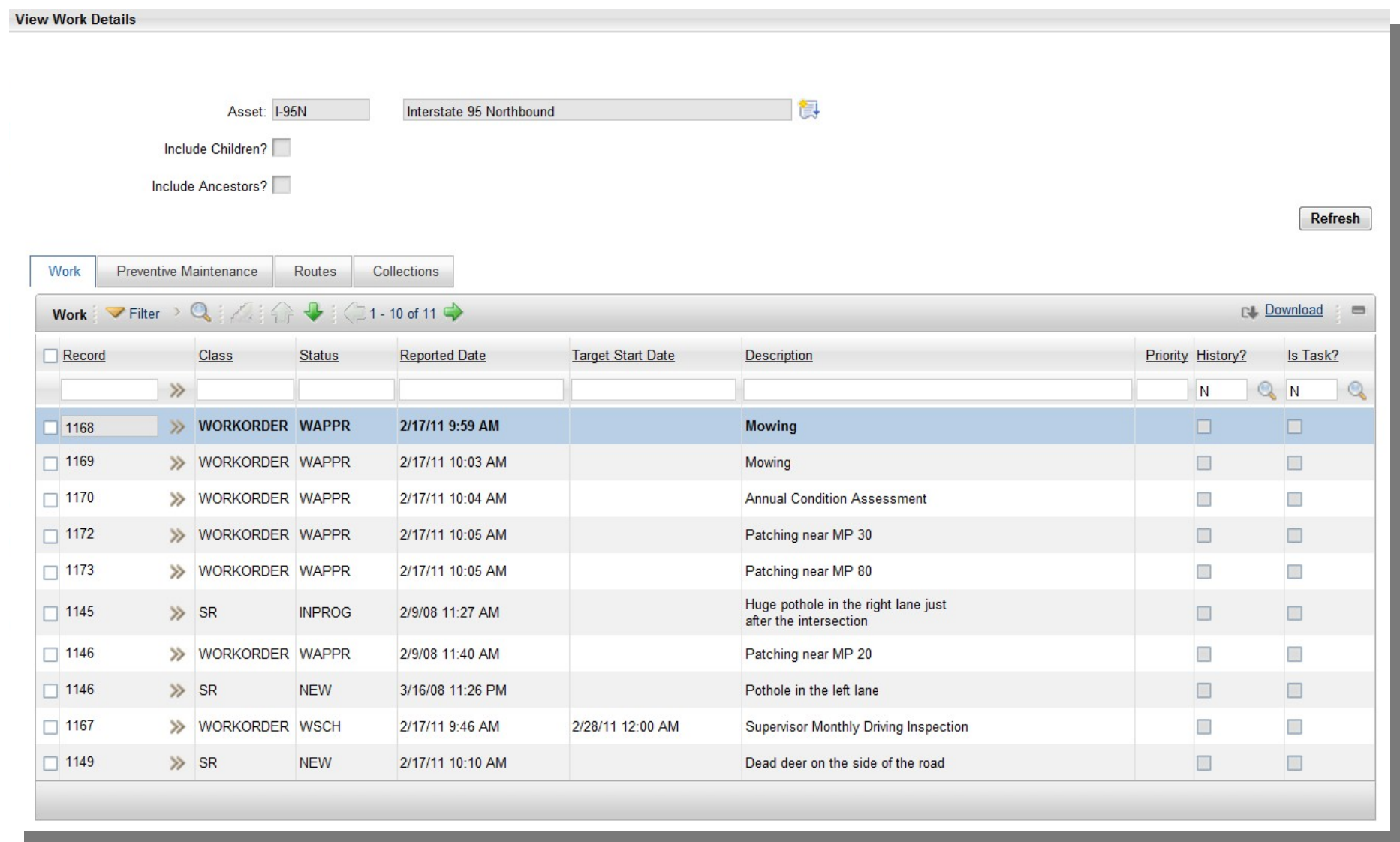

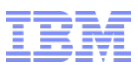

# Issue Items from Storeroom

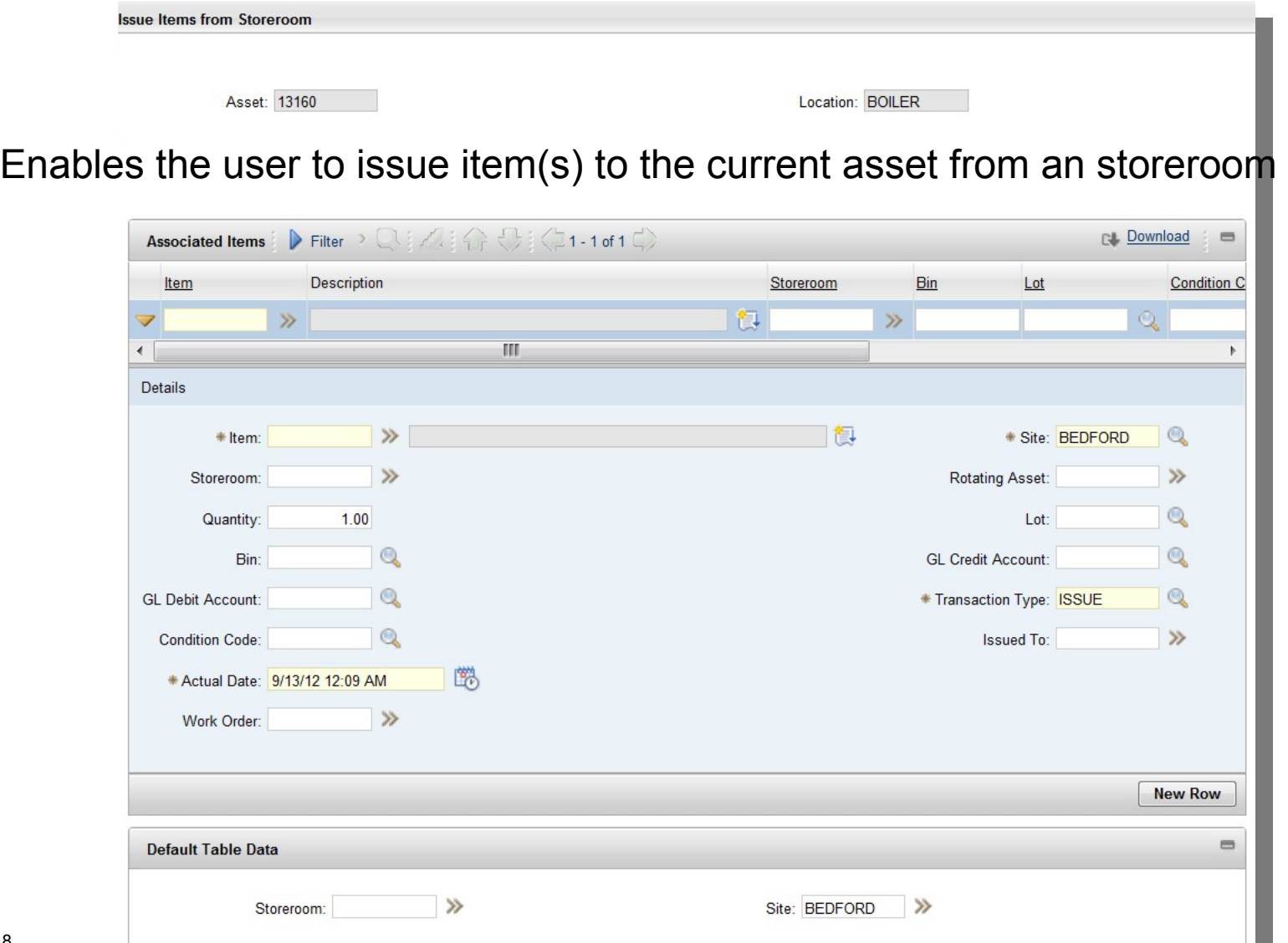

© 2012 IBM Corporation

## Swap Assets

Enables the user to replace a defective component in a sub-assembly by moving the defective component to a repair location and installing the new component in a single transaction

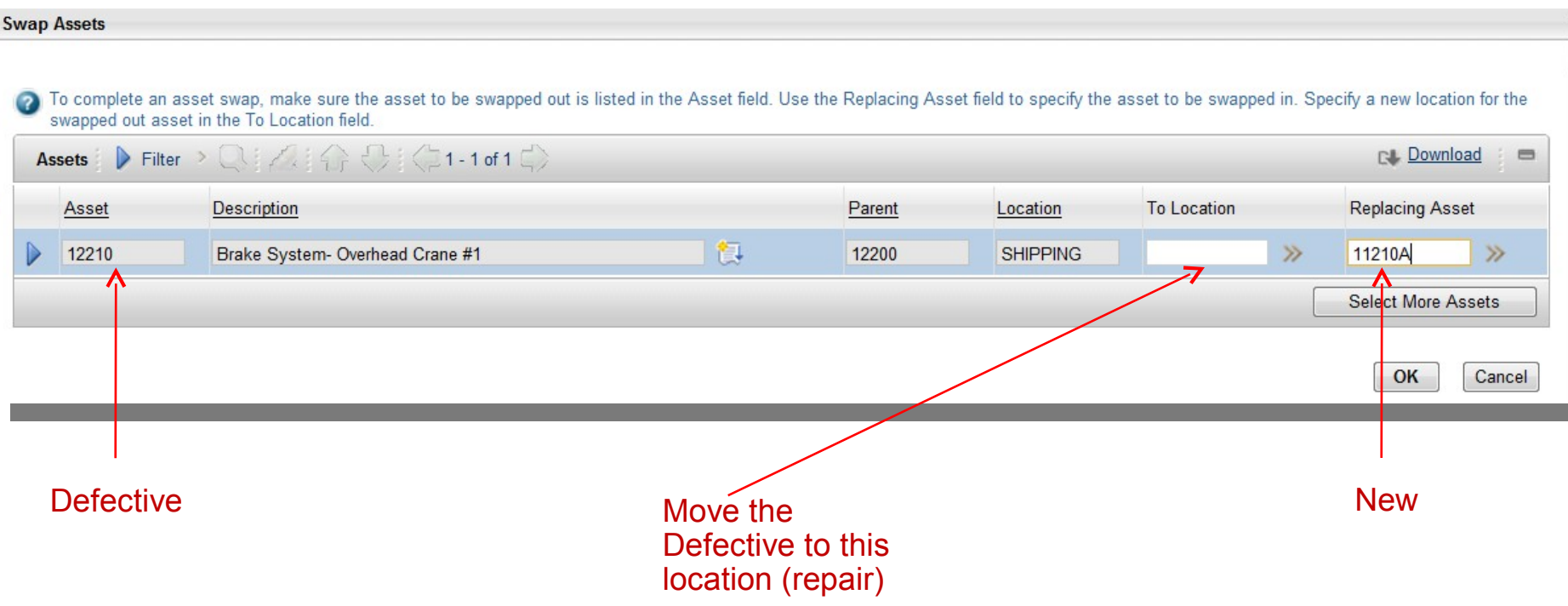

*Even though the swap is done in a single transaction in the UI, two asset move transactions are Written in the database (one for the defective and the other for the new component)*

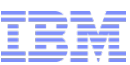

# Locations – Service Address and Maps

#### **New Service Address application**

#### **Service Address and Map tabs on:**

- Locations
- Assets
- Work Order (Activity, Change, Release)
- Service Requests (Incident, Problem)

#### **Map tab added to:**

- Labor
- Crews

Start and End Location can be defined

#### **New Map Manager application**

- Define map provider
- Define map tips
- Define menu items (More Information)

### **Locations – action Manage Systems identifies Address System which derives a service address by using a location hierarchy.**

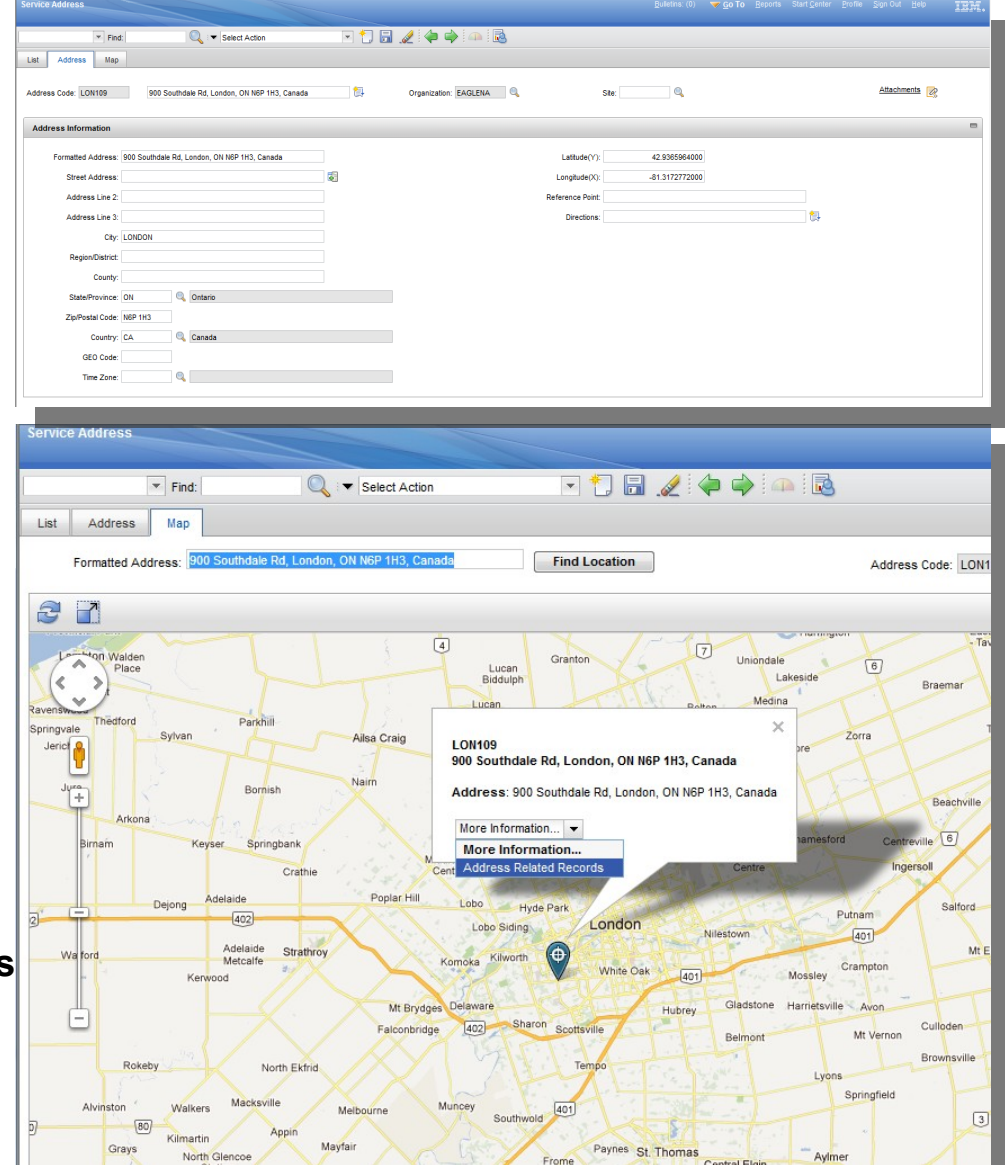

© 2012 IBM Corporation

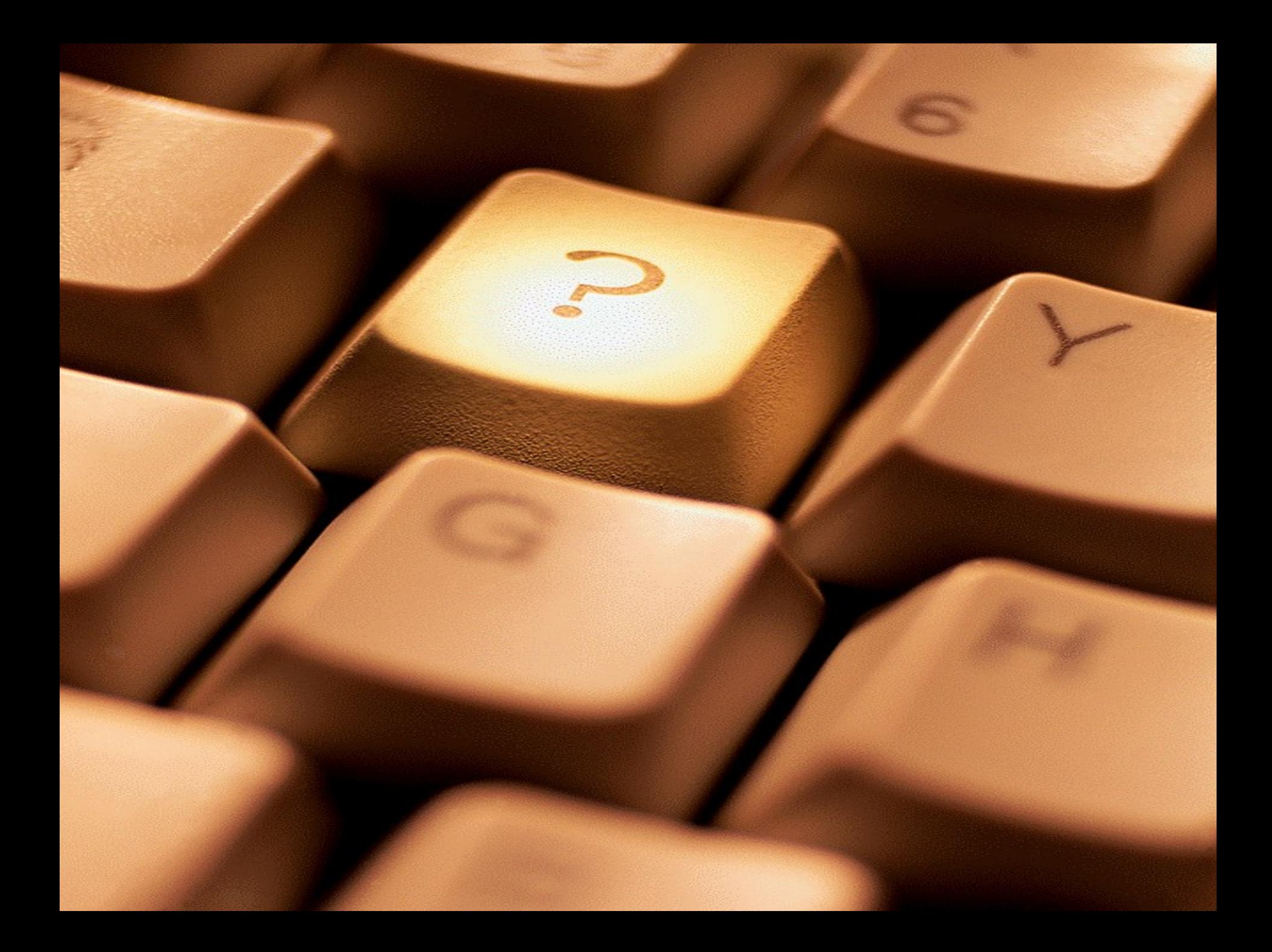